## **P O N G**

**Ejercicio 1**: Programar el objeto Pelota.

- Insertar un objeto que haga de pelota.
- Se posicionará en el centro de la parte superior de la pantalla.
- Se moverá hacia la parte inferior pero con un ángulo que varíe cada vez que empiece la partida.

**Ejercicio 2**: Programar el objeto Barra.

- Dibujar la barra y situarla en la parte inferior.
- Hacer que la posición x de la barra sea la del ratón.

**Ejercicio 3**: Hacer que la Pelota rebote cuando toque la barra.

- La dirección tiene que ser aleatoria pero siempre para arriba.
- Además hacer que ejecute un sonido cuando rebote.

**Ejercicio 4:** Hacer que cuando el objeto Pelota toque el borde inferior el juego termine.

- Importar un escenario.
- Pintar una linea de color en el escenario.
- Programar el objeto pelota para que cuando toque el borde inferior se detenga.

**Ejercicio 5:** Hacer que la velocidad de la pelota varíe.

- Programar Pelota con un comando de la carpeta operador para que su velocidad varíe.

## **SOLUCIÓN**

## **Ejercicio 1**

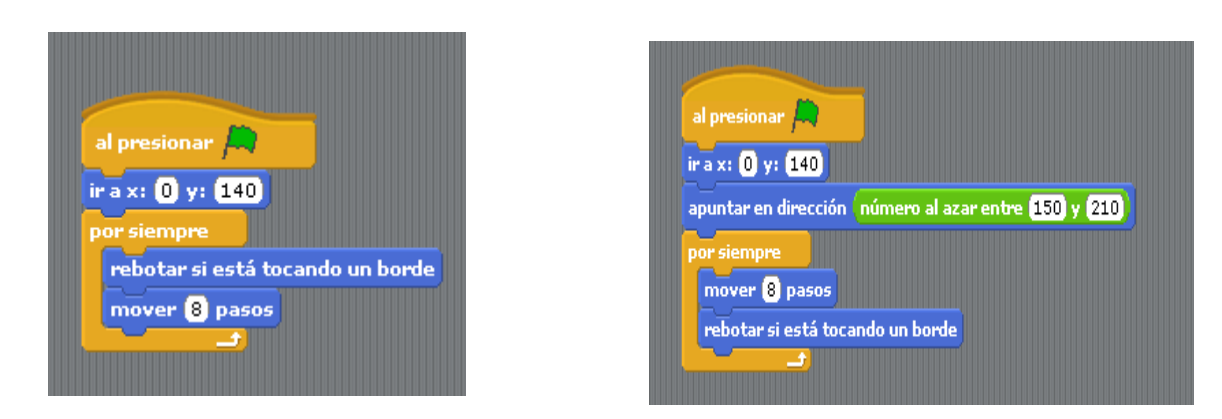

Con el programa 1 la bola se moverá horizontalmente.

#### **Ejercicio 2**

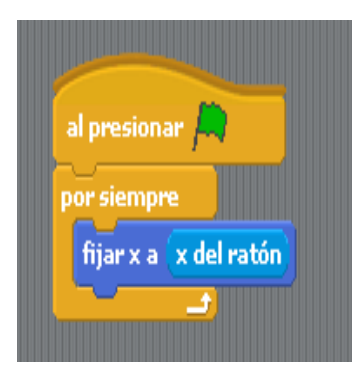

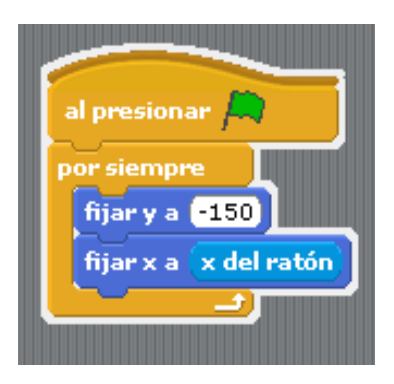

Con el segundo programa ajusto también la posición y de la barra

## **Ejercicio 3**

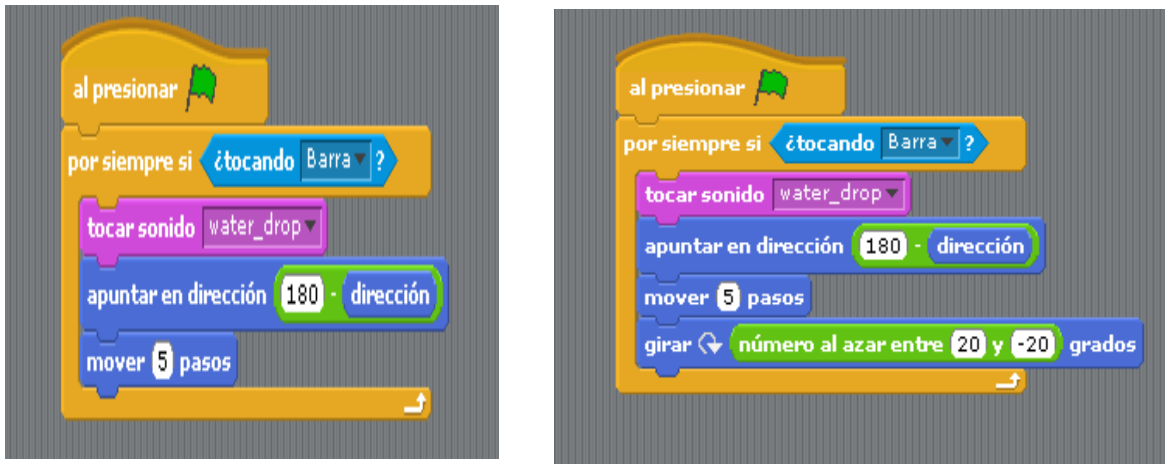

Para que rebote bien poner el centro del disfraz de la barra en la parte superior. El segundo programa hace que el rebote sea más impredecible.

# **Ejercicio 4**

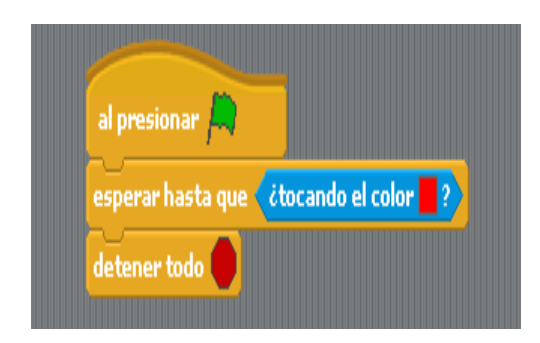

## **Ejercicio 5**

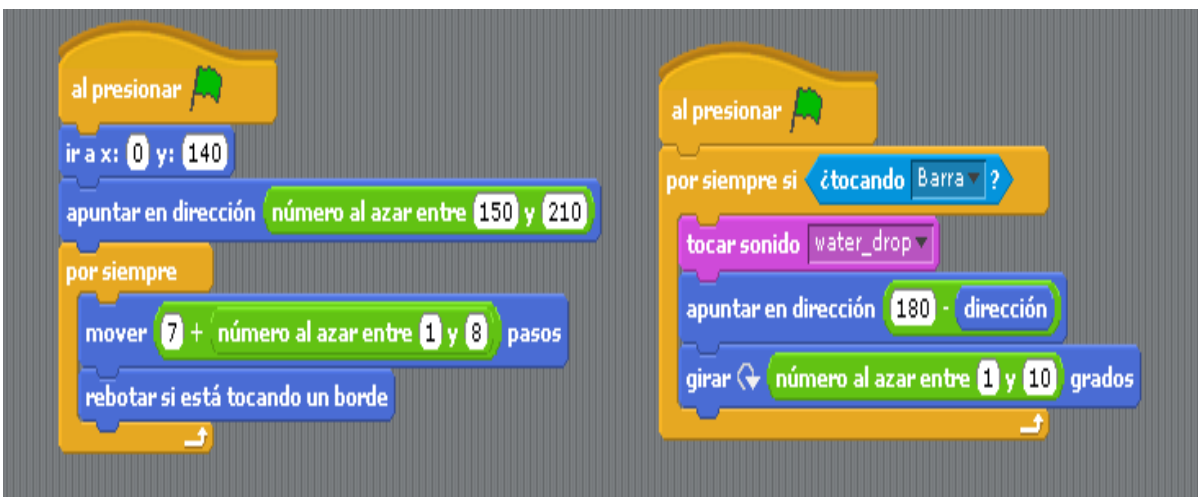

La parte derecha se ha modificado porque no hace falta el comando mover.